2024/04/27 02:57 1/1 History of uploaded files

## History of uploaded files

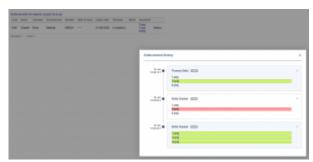

Endorsement file history

You can now access the **history** of uploaded files by clicking on the **History** link.

A pop-up window will open with the historical details of uploaded files containing the following information:

- Person that made the changes
- Time and date when the changes were made (in UTC)
- Status of changes made to the file:
  - ∘ 1.png new file uploaded
  - 1.png no changes made to the file
  - 1-png file deleted

Clicking on the file name within the status (e.g. ) will open this file. This includes **deleted files** as they're stored on Leon servers.

If you enabled the opening of attachments in a separate tab of your browser, please make sure that you enabled pop-up windows.

The history of uploaded files is available both in 'Endorsements' and 'Endorsements for Airports' sections.

From: https://wiki.leonsoftware.com/ - **Leonsoftware Wiki** 

Last update: 2020/01/20 09:25

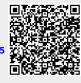